# **CCC2019** オンライン著作権講習会につい

情報教育センター

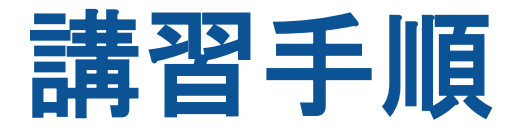

#### 授業支援システムの 「クリエイティブ作品コンテスト」 へ学習者登録をする。

- 2. 共通教材にある 「著作権に関する基礎資料」 の4つのPDFファイルをしっかり学習する。
- 3. 「著作権に関する確認クイズ」 を行う。

## 学習者登録方法について

CCC2019公式サイト「エントリー」ページ

<http://ictedu.u-tokai.ac.jp/ccc2019/entry.html>

の手順に従い学習者登録をする。

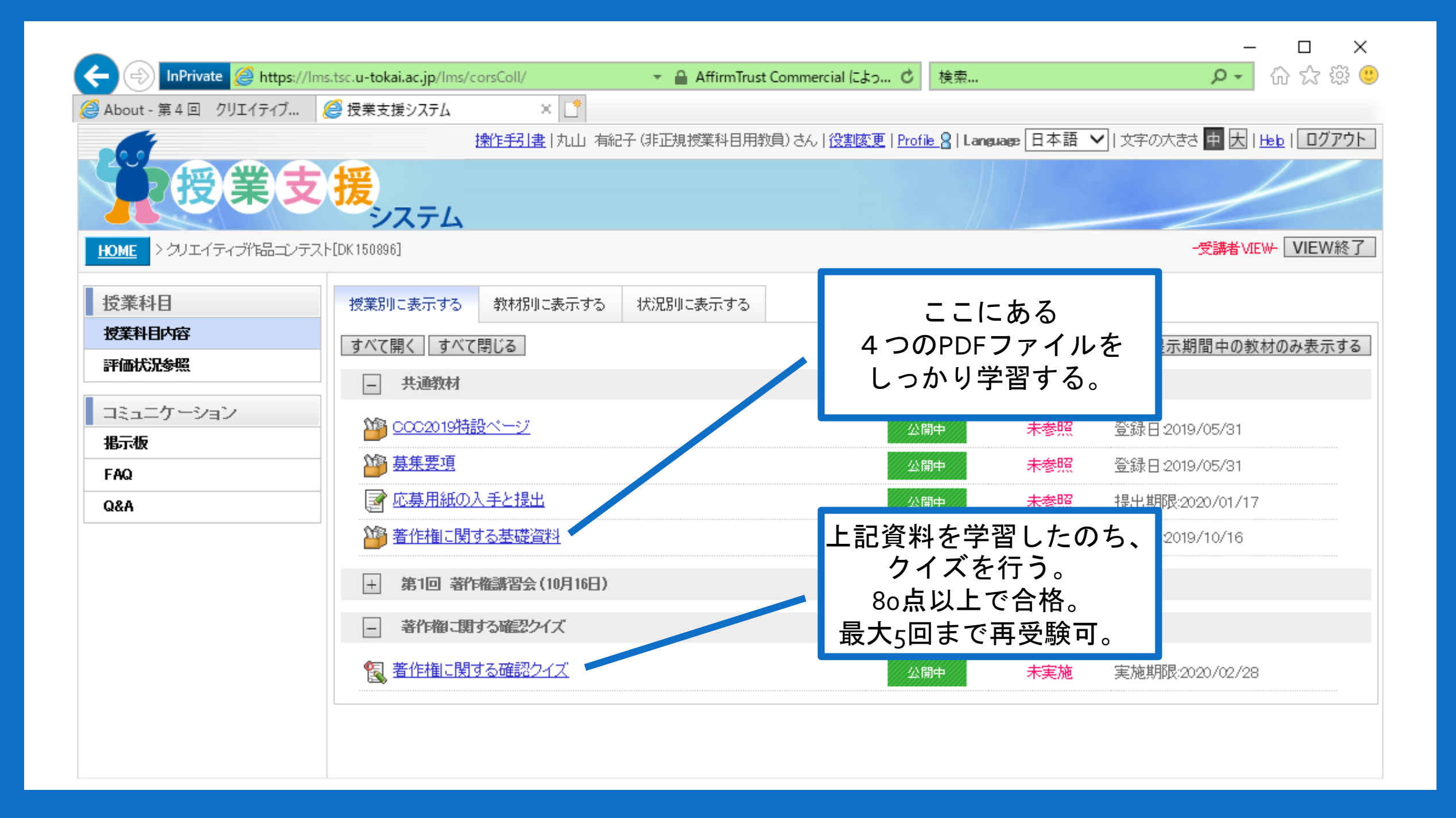

### 作品提出について

#### 1. オンライン講習会終了後、 授業支援システムより応募用紙をダウンロード し、必要事項を記入し提出する。

2. 作品コンテスト担当者が、 「著作権に関する基礎資料」の受講とクイズの 合格を確認し、作品提出方法に関するメールを 送信する。

### この資料は、 CCC2019公式サイト「応募要項」ページ

<http://ictedu.u-tokai.ac.jp/ccc2019/apprequ.html>

\*オンライン著作権講習会の受講方法について

から参照可能です。